## Tutorial 2b: 1D-3D physics LMDZ training course November 30,2016

This file can be downloaded as a pdf file here : [http://www.lmd.jussieu.fr/~lmdz/Distrib/TD2\\_1D\\_en.pdf](http://www.lmd.jussieu.fr/~lmdz/DistribG95/TD_1D_en.pdf)

The primary aim of this tutorial is the installation and use of the 1D model that is associated with LMDz and its concurent use with the 3D model. There are two main differences between the 1D and 3D models: firstly, the 1D model is more « homemade » than the 3D one it has been designed just for that and it's an ideal tool to fiddle with . Switching from 1D to 3D can then be done with few changes so that the 1D install script can run with several 3D versions. Installing the model itself is done in a similar way than for the 3D model except that *you have to install the 3D model before installing the 1D one.*

## **How to execute the 1D install script ?**

First step is to get the script and to run it *blindly* don't forget to change rights and allow execution in the same directory you ran install.sh.

wget http://www.lmd.jussieu.fr/~lmdz/Distrib/instal1d.sh chmod +x instal1d.sh ./instal1d.sh

The script should run smoothly without errors. If not, don't hesitate to ask for assistance. While runing the script, which may take a few minutes, you'll see messages corresponding to the download of various elements via wget or informational messages from the compiler. The script ends with the execution of 6 test simulations: arm\_cu, rico, sandufast, fire, twpice, amma, with one option of the physiccal package : NPv5.4.

At the end and if everything goes well, a pdf file appears with the results rneb & precip of these six cases.

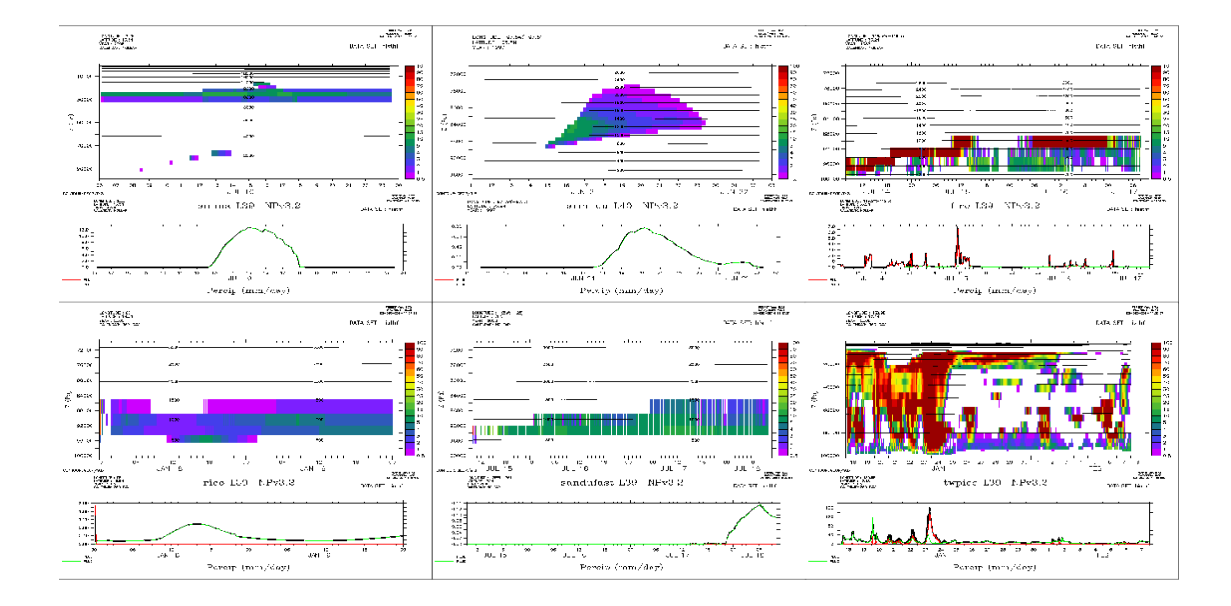

During the install procedure, you are invited to explore the directories in another window. The 1D model is installed in the 3D structure.

1/ In directory **LMDZtesting**, you'll find at the same level than modipsl, a directory **1D/CAS** in which are different directories with 1D test cases:

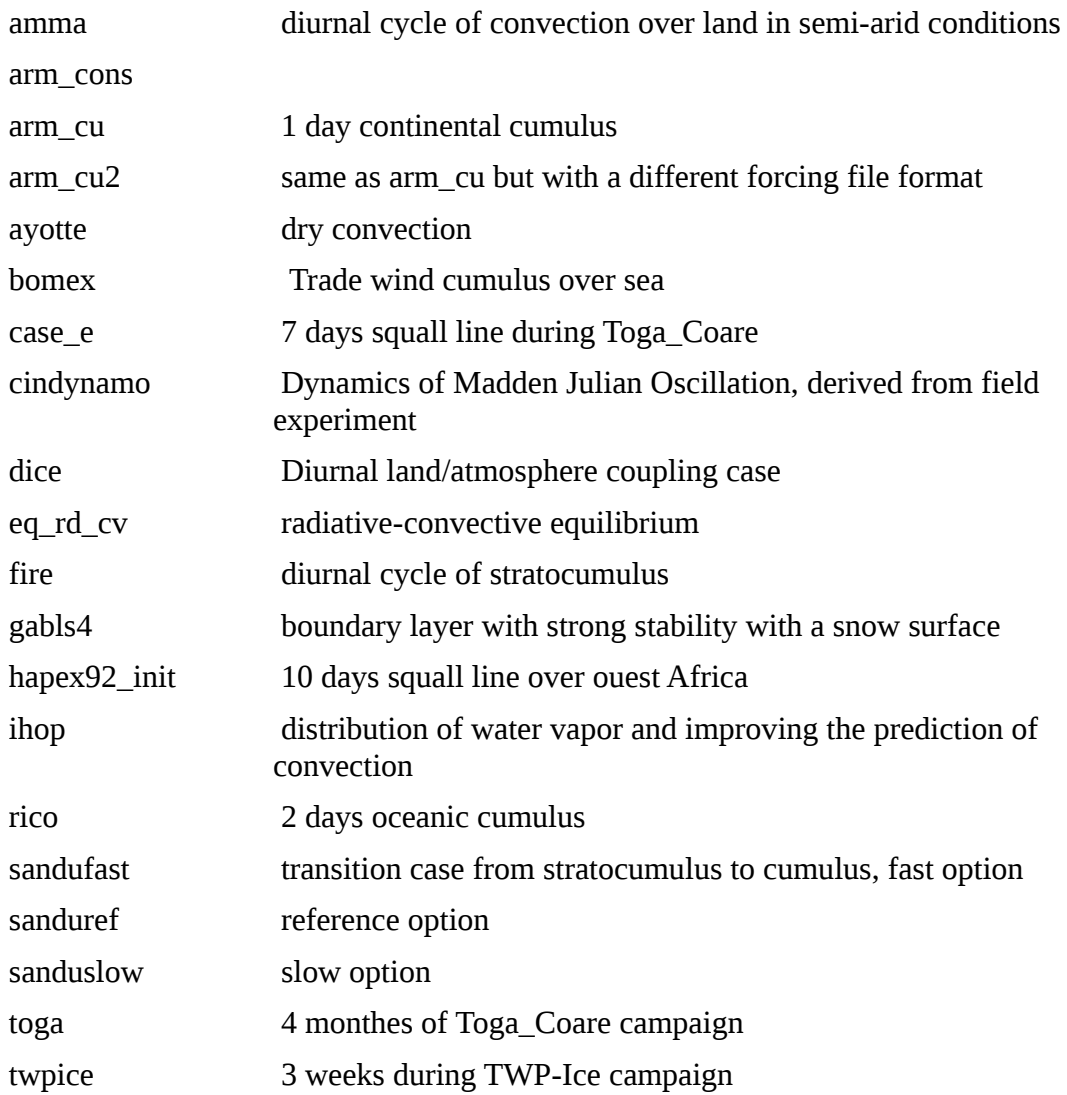

2/ In directory **LMDZtesting/modipsl/modeles/LMDZ5/libf/phylmd** (the same directory than for 3D) you will find subdirectory **dyn1d**. It contains files necessary to run the 1D model: main program lmdz1d.F90, various routines concerning forcings for each case and some modifications allowing to « force » some part of the model .

In the following diagram, you can vizualize where are stored the files characteristic of each case latitude, longitude, type of surface, albedo ... , the control files of different physics \*def files and the results.

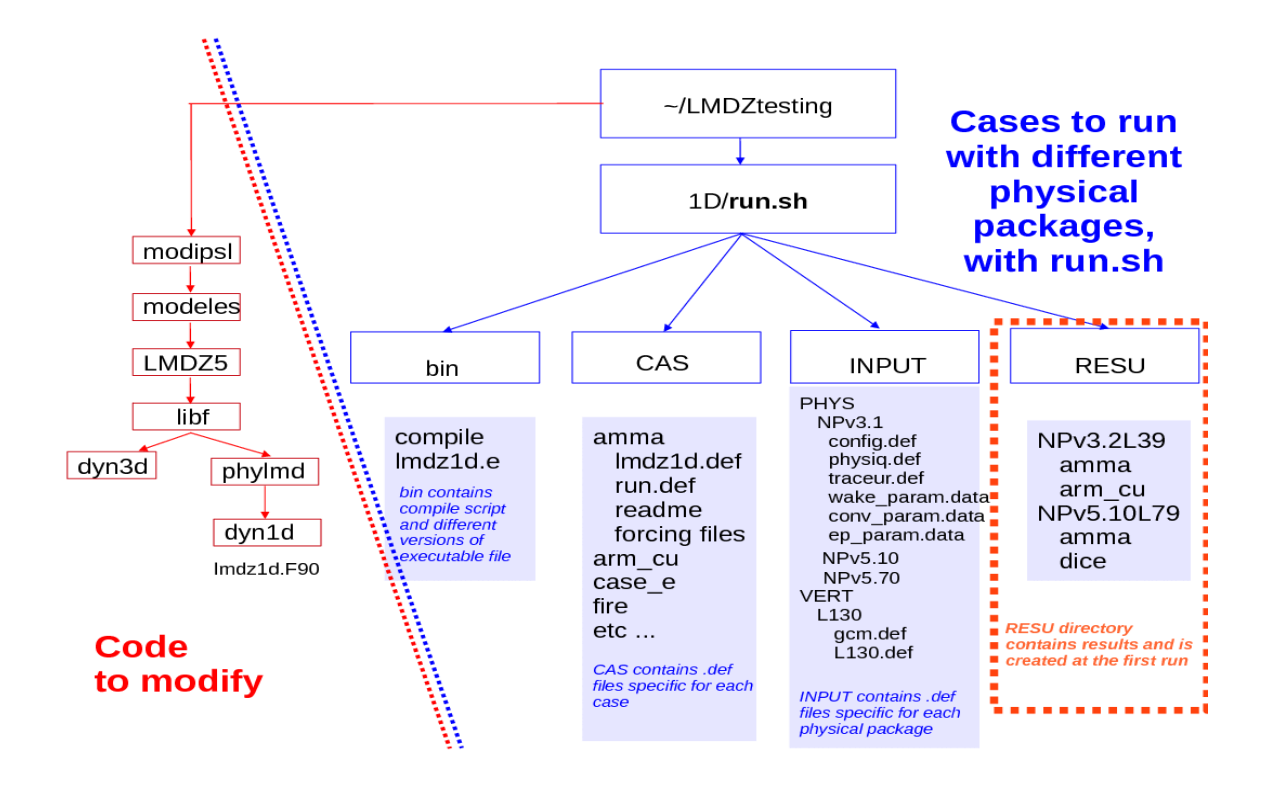

To run a case ; you have to execute **LMDZtesting/1D/run.sh changing listecas** : you choose the list of cases you are interested in **listedef** : you choose one or several physics the vertical discretization is usually 79 levels

## **Test runs and analysis**

Check that physiq.def files are the same in 3D simulations you ran yesterday and 1D version. Then re-run the 1D cases **rico and arm\_cu with NPv3.2 and NPv5.70** physical packages, modifying also config.def file to **get only histhf.nc file with a high phys\_out\_filelevels** (choose 10).

When results are avalaible, you can for instance:

- compare low cloud covers over ocean and continent in both types of simulations
- analyse diurnal cycle of convection over continent and ocean
- compare convective intensities of convection over ocean
- test sensitivity of new physics package to parameter wb in physiq.def
- test sensitivity to cld lc lsc and cld lc con: change these values from 6e-4 to 1e-4 and analyse differences. You can also compare to 3D runs with 2 different values.